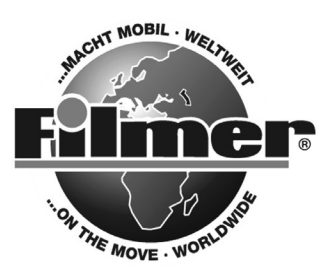

*Diedrich Filmer GmbH Jeringhaver Gast 5 D - 26316 Varel Tel.: +49 (0) 4451 1209-0 www.filmer.de*

# *Gebrauchsanweisung Fahrrad-Computer W21, 40.122*

*Bitte lesen Sie die Anweisungen sorgfältig durch, bevor Sie den Fahrrad-Computer benutzen.* 

- *Funktionen: SPD Geschwindigkeitsanzeige Geschwindigkeitsvergleich (+ / -)*
- 
- 
- *MXS Höchstgeschwindigkeit (0mm-9999mm)*
- *AVS Durchschnittsgeschwindigkeit Gesamtstrecken-Speicherfunktion*
- 
- *TM Fahrtzeit Standbildspeicher*
- *Temperaturanzeige (-10°C +70°C) Wartungsaufforderung - MIN TMP niedrigste Temperatur - autom. Start/Stop - MAX TMP höchste Temperatur*
- *CAL Kalorienzähler (0 99999 Kcal)*
- *FAT Fettverbrennung (0 99999 kg)*
- *ODO Gesamtstrecke Einstellung km/h oder mp/h*
	- *DST Tagesstrecke Radgrößeneinstellung*
		-
		-
- *CLK 12/24 Digitaluhr Einstellung Körpergewicht*
	-
	-
- *( ) SCAN autom. Anzeigenwechsel (DST, MXS, AVS, TM)*

# *1. einlegen der Batterie:*

*Entfernen Sie auf der Rückseite des Fahrradcomputers den Batterieverschluss mit Hilfe eines flachen Gegenstandes (z.B. Geldmünze). Legen Sie die CR-2032 Batterie so ein, dass der Pluspol (+) oben sichtbar ist. Verschließen Sie das Batteriefach wieder. Das LCD-Display zeigt nun die Einstellung für den Radumfang an. Bei keiner Eingabe springt das Display auf die Anzeige km/hr und Zeitanzeige.*

## *2. Sensor und Magnet:*

*Die Sensorhalterung am linken Gabelblatt montieren, dazu die Ausgleichsscheiben zum Ausgleich des Durchmessers verwenden und mit Kabelbindern (siehe unten) an der Gabel befestigen. Sensor und Magnet entsprechend Abbildung anordnen. Versichern Sie sich, das der Magnet den Sensor mit einem Abstand von 1 mm passiert.*

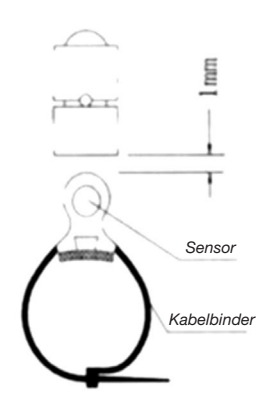

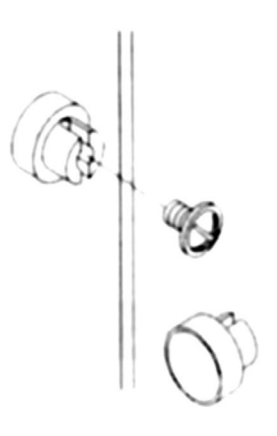

## *3. Montage der Halterung:*

*Bringen Sie die Halterung mit Hilfe der mitgelieferten Kabelbinder am Fahrradlenker an (siehe Abb.).* 

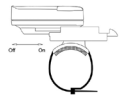

#### *4. Sensorverdrahtung:*

*Sensorleitung am Gabelblatt nach oben führen und mit Kabelbindern unten und oben befestigen, damit es die Drehung des Vorderrades nicht behindert.*

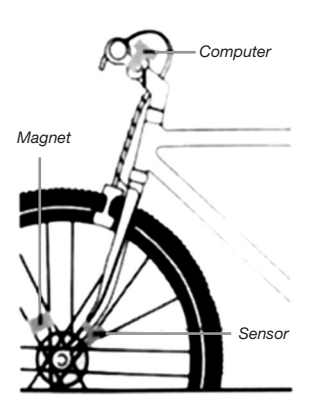

#### *5. Fahrradcomputer:*

*Schieben Sie den Fahrradcomputer auf die dafür vorgesehene Halterung, bis diese eingerastet ist. Drücken Sie auf den Löseknopf, um den Fahrradcomputer abzunehmen. Zur Prüfung der korrekten Geschwindigkeitsfunktion und Ausrichtung des Sensors, drehen Sie das Vorderrad und überprüfen Sie die Geschwindigkeitsanzeige im AVS Modus. Sollten die angezeigten Daten unregelmäßig sein, überprüfen Sie die Position des Sensors und Magneten und passen diese an.* 

## *6. RadgröSSeneinstellung:*

*Nach dem Einlegen der Batterie erscheint die Anzeige '2060' im Display, eine Ziffer blinkt. Wählen Sie aus der folgenden Tabelle den gewünschten Radumfang. Durch Betätigen der rechten Taste wechselt die Anzeige zur jeweils nächsten Ziffer, mit der linken Taste wird die Eingabe bestätigt und weitergeschaltet (der Bereich des Radumfangs umfasst 0 - 9999 mm). Mit der linken Taste schalten Sie in die Funktion KM / M.*

*ACHTUNG: Ein Entfernen der Batterie löscht die Radgrößeneingabe.*

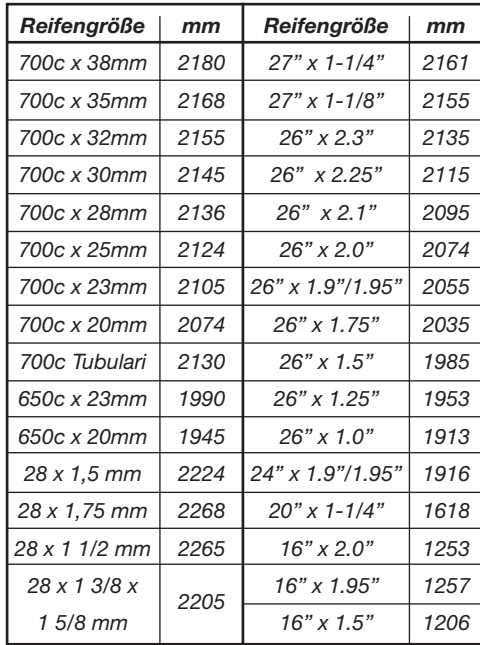

# *7. Einstellung (km/h) / (m/h):*

*Mit der rechten Taste km/h bzw. m/h auswählen. Mit der linken Taste die Eingabe bestätigen. Die nächste Funktion wird angezeigt.*

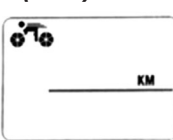

# *8. Eingabe Körpergewicht:*

*Das Standardgewicht ist 65kg. Mit der rechten Taste kann die blinkende Gewichtsangabe entsprechend dem Fahrergewicht verändert werden. Mit der linken Taste wird die Eingabe bestätigt und man gelangt zur nächsten Funktion. Gewichtsbereich: 20 - 150kg. Mit der linken Taste weiter zur Eingabe der Wartungsaufforderung.*

# *9. Eingabe der Wartungsaufforderung:*

*Bei blinkender standardmäßiger Anzeige der Wartungsaufforderung 200 km/m mit der rechten Taste 200/400/ 600/800 km/m auswählen. Mit der linken Taste die Eingabe bestätigen und auf Uhrzeit-Modus weiter schalten.* 

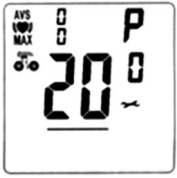

*(Wenn im ODO-Modus die Wartungsaufforderung*  erscheint, wird das Symbol 5<sup>-5</sup> im Display *angezeigt.* 

*Mit der linken Taste kann die Anzeige gelöscht werden.)*

# *10. CLK Modus (12/24):*

*Im CLOCK-Modus wird durch Betätigen und Halten der linken Taste für 3 Sekunden die Auswahl 12/24H aufgerufen. Mit der rechten Taste die Stundeneinstellung aufrufen. Wenn die Anzeige für STUNDEN zu blinken be-*

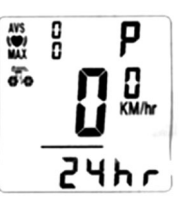

*ginnt, kann die gewünschte Zeit mit der linken Taste eingestellt werden. Durch erneutes Betätigen der rechten Taste auf die Minuteneingabe schalten. Wenn die Anzeige für MINUTEN zu blinken beginnt, kann die gewünschte Zeit mit der linken Taste eingestellt werden. Mit der rechten Taste die Eingabe bestätigen und mit erneutem Drücken der rechten Taste zur Funktion ODO weiter schalten.*

# *11. Voreinstellung Gesamtstrecke:*

*In der Funktion ODO durch Betätigen und Halten der linken Taste für 2 Sekunden die Eingabe des ODO-Wertes aktivieren. Der Ausgangswert ist 0000.0. Wenn eine* 

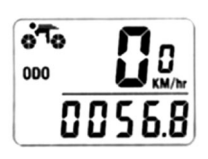

*Ziffer blinkt, mit der rechten Taste die Eingabe vornehmen und mit der linken Taste die Eingabe bestätigen, weiter zur nächsten Ziffer mit rechter Taste schalten. (Nach Batteriewechsel kann der letzte Wert entsprechend dem Stand vor dem Batteriewechsel eingegeben werden).*

# *12. Kilometerstand zurücksetzen:*

*In der Funktion ODO kann durch Betätigen und halten der rechten und linken Taste gleichzeitig für 3 Sekunden der Umfangswert, die km/m und die Wartungsaufforderung gelöscht werden. Radumfang, km/m und Wartungsaufforderung können neu eingegeben werden, der Stand von ODO und CLOCK bleiben erhalten.*

# *13. Geschwindigkeit:*

*Die Fahrgeschwindigkeit wird während der Fahrt im Display angezeigt; Bereich: 0-99.9km/h (m/h), Genauigkeit der Anzeige +/- 0.1km/h (m/h).*

# *14. Geschwindigkeitsvergleich:*

*Während der Fahrt werden im Display* ▲ *und* ▼ *angezeigt.* ▲ *zeigt an, dass die Ist-Geschwindigkeit über der Durchschnittsgeschwindigkeit liegt.*  ▼ *zeigt an, dass die aktuelle Geschwindigkeit unter der Durchschnittsgeschwindigkeit liegt.*

# *15. Gesamtstreckenzähler (ODO):*

*In der Funktion ODO wird die zurückgelegte Gesamtstrecke im Display angezeigt. Der Bereich umfasst 0.001 -* 

*99999 km (Meilen). Nach Erreichen der maximal mögli-*

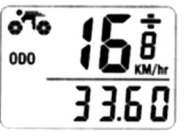

*chen Streckenanzeige springt das Display auf Null zurück. Mit der rechten Taste zur Funktion DST schalten.*

# *16. Tagesstreckenzähler (DST):*

*In der Funktion DST wird die bei der aktuellen Fahrt zurückgelegte Wegstrecke im Display angezeigt. Die Aufnahme der Strecke beginnt, wenn der Wert DST auf 0* 

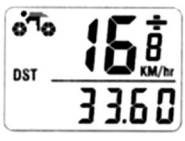

*steht. Bereich: 0 - 9999km(m). Nach Erreichen der maximalen Anzeige springt die Anzeige automatisch zurück auf 0. Zum Löschen der Werte von DST, MXS, AVS, TM in der Funktion DST die linke Taste betätigen und 5 Sekunden halten. Mit der rechten Taste in die Funktion MXS schalten.*

# *17. Höchstgeschwindigkeit (MXS)*

*In der Funktion erfolgt die Anzeige der Höchstgeschwindigkeit in der unteren Zeile. Zum Löschen der Werte MXS, DST, AVS und TM die linke Taste betätigen und 5 Sekunden halten. Mit der rechten Taste in die Funktion AVS schalten.*

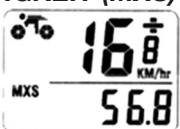

## *18. Durchschnittsgeschwindigkeit (AVS):*

*In der Funktion AVS wird die durchschnittliche Geschwindigkeit der Fahrt im Display angezeigt. Zum Löschen der Werte AVS,* 

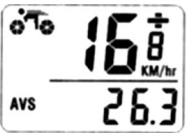

*DST, MXS, TM in der Funktion AVS die linke Taste betätigen und 5 Sekunden halten. Mit der rechten Taste in die Funktion TM schalten.*

## *19. Fahrzeit (TM):*

*In der Funktion TM wird die Fahrzeit im Display angezeigt. TM-Bereich: 0:00:00 - 9:59:59. Neustart bei 0:00:00, wenn das Bereichsende er-*

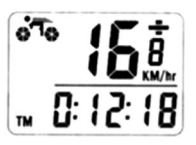

*reicht ist. Zum Löschen der Werte AVS, DST, MXS, TM in der Funktion TM die linke Taste betätigen und 5 Sekunden halten. Mit der rechten Taste in die Funktion RPM schalten.*

## *20. Temperatur (TMP):*

*Im RPM-Modus wird die aktuelle Außentemperatur auf dem Display angezeigt. Minimal-Temperatur (MIN TMP) Maximal-Temperatur (MAX TMP). Der Modus kann* 

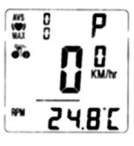

*durch mehrmaliges Drücken der rechten Taste ausgewählt werden. Die Standardanzeige ist °C, linke Taste für 3 Sekunden betätigen. Die Anzeige °C blinkt. Mit der rechten Taste kann zwischen °F/°C umgeschaltet werden. Mit der linken Taste die Eingabe bestätigen. Die Temperaturanzeige umfasst den Bereich -10 bis +70 °C, die Anzeige erfolgt mit einer Genauigkeit von 0,1 °C. Zum Löschen der Werte TMP MIN, TMP MAX, DST, MXS, AVS, linke Taste betätigen und 5 Sekunden halten. Durch Drücken der rechten Taste in die Funktion CAL schalten.*

# *21. Kalorien (CAL):*

*In der Funktion CAL werden die vom Fahrer verbrauchten Gesamtkalorien seit dem letzten Rücksetzen des Computers berechnet und im Display angezeigt. Bereich: 0 - 99999Kcal.* 

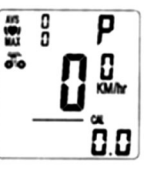

*Mit der rechten Taste in die Funktion FAT (Fettverbrennung) schalten.* 

# *22. Fettverbrennung (FaT):*

*In der Funktion FAT wird die vom Fahrer verbrauchte Fettmenge seit dem letzten Rücksetzen des Computers berechnet und im Display angezeigt. Bereich: 0 - 9999.9kg.* 

*Mit der rechten Taste in die Funktion Scan schalten.*

# *27. Beseitigung von Störungen:*

# *23. Anzeigenwechsel:*

*In der Funktion SCAN ( ) werden die Werte von DST, MXS, AVS, TM abwechselnd alle 4 Sekunden im Display angezeigt.* 

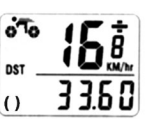

*Mit der rechten Taste in die Funktion CLK schalten.*

# *24. Funktionen ausblenden:*

*Funktionen mit Ausnahme der Funktion CAL können durch Betätigen und Halten für ca. 5 Sekunden der rechten Taste ausgeblendet werden. Ausgeblendet werden die Funktionen MIN TMP, MAX TMP, CLK und FAT. Diese laufen jedoch im Hintergrund weiter. Durch erneutes Betätigen und Halten der rechten Taste für 5 Sekunden wird die Anzeige der ausgeblendeten Funktionen wiederhergestellt.*

#### *25. Standby:*

*Erhält der Computer für 300 Sekunden kein Signal, wechselt er in den Standby-Modus, CLK bleibt aktiv. Bei Empfang des nächsten Signals oder Betätigen einer beliebigen Taste wird der Computer wieder aktiviert und alle Datenfunktionen arbeiten wieder.*

# *26. STANDBILDSPEICHER:*

*In allen Funktionen wird durch Betätigen der linken Taste die Funktion Standbildspeicher aktiviert. Die zum Zeitpunkt der Aktivierung angezeigten Daten werden zur Ansicht gespeichert. Im Display erscheinen blinkende Wert-Daten. Mit der rechten Taste können die Werte von DST, TM, AVS und MXS aufgerufen werden. Mit der linken Taste wird diese Funktion wieder beendet.*

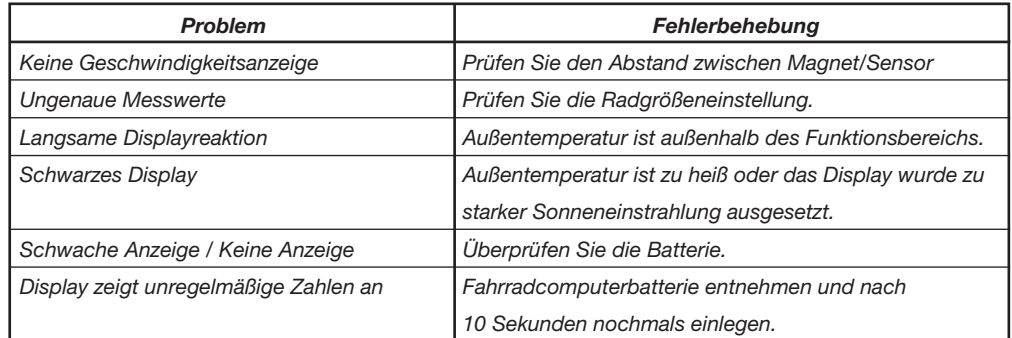

## *28. Zubehör:*

*Computerhalterung, Sensor, Batterie (CR-2032), Magnet, Kabelbinder*

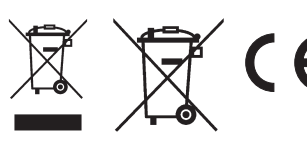

*Diedrich Filmer GmbH Jeringhaver Gast 5 D - 26316 Varel Tel.: +49 (0) 4451 1209-0 www.filmer.de*